# **SCHOOL OF ENGINEERING AND APPLIED SCIENCE DEPARTMENT OF ELECTRICAL AND COMPUTER ENGINEERING ECE 2115: ENGINEERING ELECTRONICS LABORATORY**

### **Experiment #6:**  *Biasing an NPN BJT – Introduction to CE, CC, and CB Amplifiers*

## **COMPONENTS**

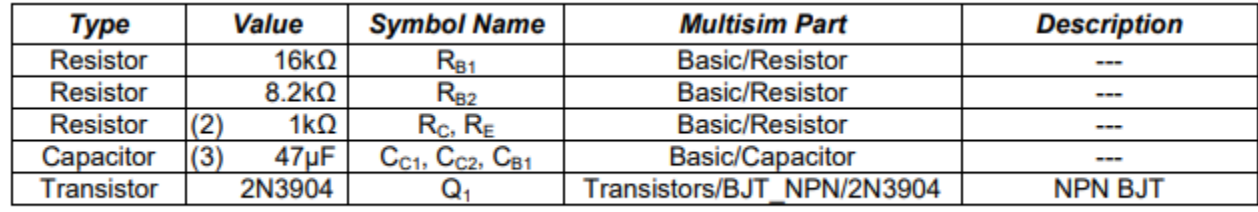

**Table 1 - Component List** 

# **OBJECTIVES**

- ∙ To verify the operating point for a Beta Stabilized Biasing Network
- ∙ To verify the voltage gain (AV) of a Common Emitter (CE) Amplifier
- ∙ To verify the voltage gain (AV) of a Common Collector (CC) Amplifier
- ∙ To verify the voltage gain (AV) of a Common Base (CB) Amplifier
- ∙ Compare the gain of the three types of amplifier configurations
- ∙ To compare measured characterization results to simulation results

# **PRELAB**

## *Part I – Generate Equipment List*

1. Read through the lab manual and generate an equipment list.

## *Part II – Hand Calculations for DC Bias Point*

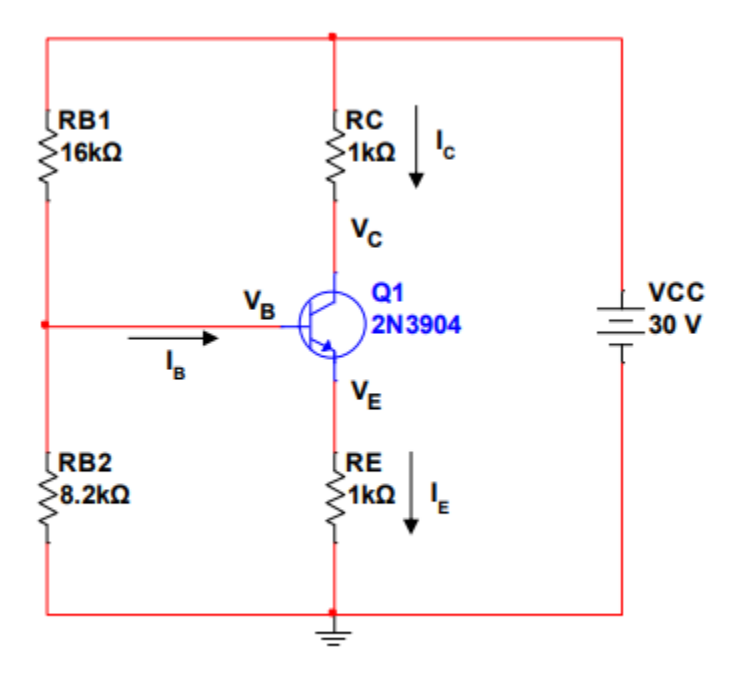

Figure P.2.1 - Beta Stabilizing Network

1. **Hand calculate** the values for IB, IE, IC, VB, VE, VC, VBE, VCE, and VCB for the circuit in **Figure P.1**. Assume that **β = 180**. **Show all work**. Read the tutorial "**Bias Point Analysis in Multisim**" for help calculating these values.

### *Part III – DC Bias Point Simulation*

- 1. **Build** the circuit in **Figure P.1** in Multisim using the 2N3904 BJT. Perform a **Bias Point Analysis** (DC Operating Point) for the circuit in Multisim following the tutorial. Show the DC voltages and DC currents at each node.
- 2. **Submit** the table produced by the simulation showing all DC values for the circuit.

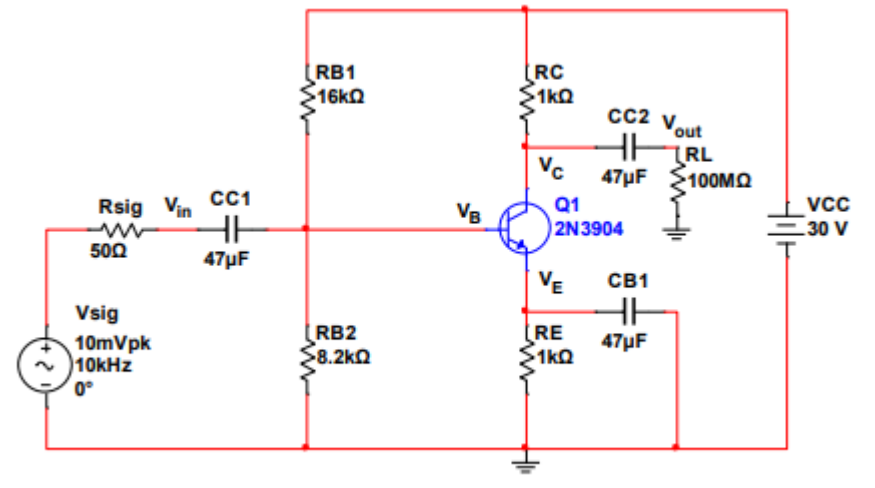

Figure P.4.1 - Common Emitter Amplifier

- 1. **Using** the biasing circuit you have constructed for the BJT, apply a small input signal (10mV @ 10kHz) to the base of the transistor in series with a 50Ω resistor, as shown in **Figure P.4.1**. We refer to this signal as **Vsig**. The resistor models the 50Ω impedance of the function generator (Wavegen).
- 2. **Perform** a **transient analysis** to plot five cycles of the input and output voltage as labeled in **Figure P.4.1**. Because the output is amplified and much greater than the input voltage, follow these steps to adjust the axes to clearly show values for both the input and output waveforms.
	- a. **Right click** on any axis to get to axis properties. **Label** the left axis **Input Voltage (V)**.
	- b. **Label** the **Right axis** as **Output Voltage (V) and** check the box to **enable** this axis.
	- c. Click the **Traces** tab in the Graph Properties window. You can switch between traces using the Trace ID field and specify which axes it uses to plot the waveform. Ensure that **V(in)** uses the **left axis** for its y-vertical axis and that **V(out)** uses the **right axis**.
	- d. Go back to the **Left axis** and **Right axis** tabs and click the **Auto-range** button for each.
	- e. **Click Apply** to save these changes. Your graph should look similar to **Figure P.4.2**.
	- f. **Add data labels** to the peaks of **Vin** and **Vout** at the **same** point in time.
- 3. **Determine** the small signal voltage gain of the amplifier **AV** using the formula **AV = Vout/Vin** and the peak voltages found above.
	- a. Is  $A_V$  positive or negative?
	- b. For a common emitter amplifier, is the input in phase with the output?

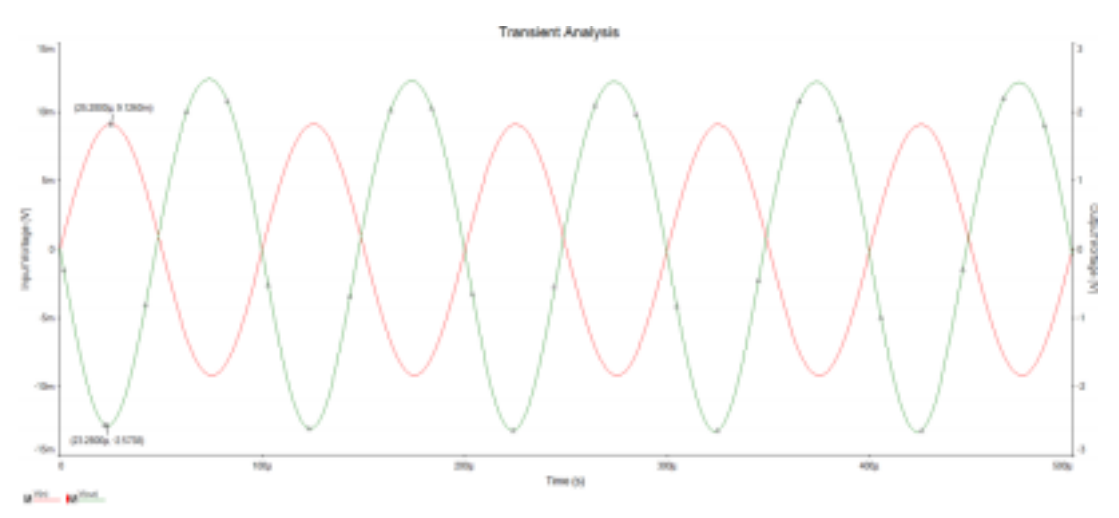

**Figure P.4.2 – Input and Output Voltages Plotted with Separate Y-Axes** 

## *Part V – Common Collector (CE) Amplifier*

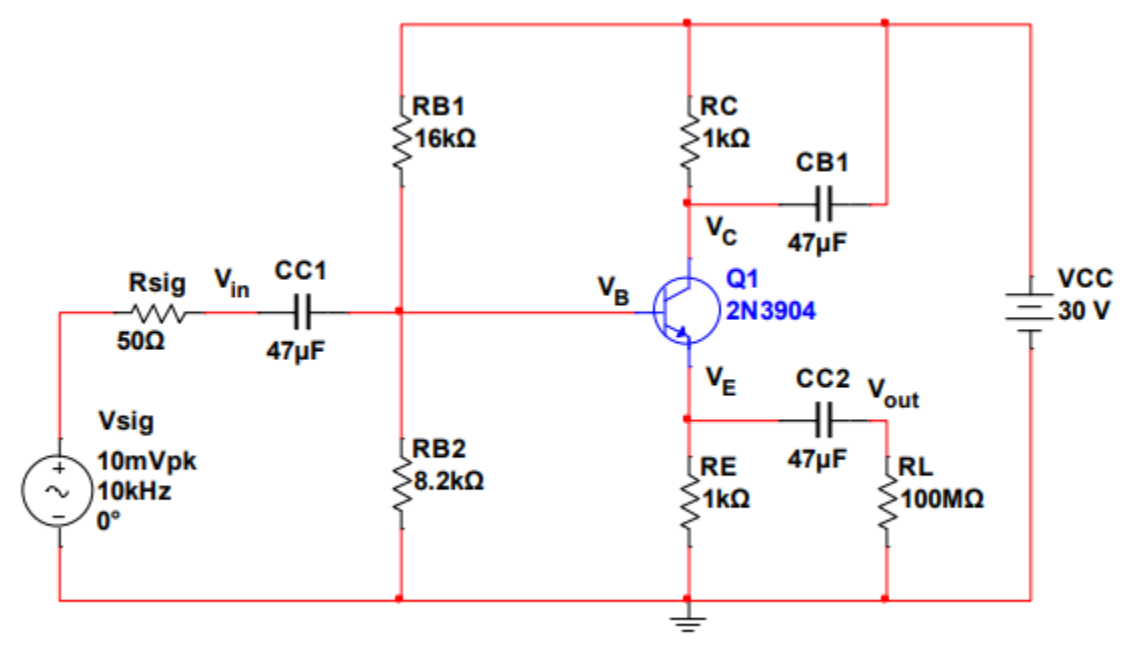

Figure P.5.1 - Common Collector Amplifier

- 1. **Alter** the common emitter amplifier to match the circuit shown in **Figure P.5.1**.
- 2. **Perform** a **transient analysis** to plot five cycles of the input and output voltage as labeled in **Figure P.5.1**. Follow the same procedure from above for adjusting the axes if necessary.
	- a. **Add data labels** to the peaks of **Vin** and **Vout** at the **same** point in time.
- 3. **Determine** the small signal voltage gain of the amplifier **AV** using the formula **AV = Vout/Vin** and the peak voltages found above.
	- a. Is  $A_V$  positive or negative?
	- b. For a common collector amplifier, is the input in phase with the output?

#### *Part VI – Common Base (CB) Amplifier*

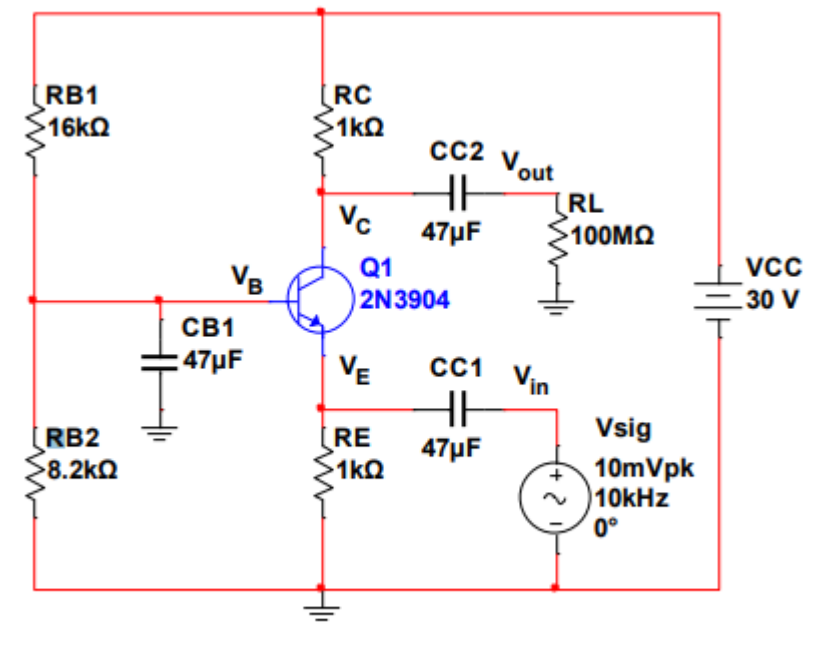

Figure P.6.1 - Common Base Amplifier

- 1. **Alter** either of the previous amplifiers to match the circuit shown in **Figure P.6.1**.
- 2. **Perform** a **transient analysis** to plot five cycles of the input and output voltage as labeled in **Figure P.6.1**. Follow the same procedure from above for adjusting the axes if necessary.
	- a. **Add data labels** to the peaks of **Vin** and **Vout** at the **same** point in time.
- 3. **Determine** the small signal voltage gain of the amplifier **AV** using the formula **AV = Vout/Vin** and the peak voltages found above.
	- a. Is  $A_V$  positive or negative?
	- b. For a common base amplifier, is the input in phase with the output?

#### *Notes*

Keep the following in mind. These questions do not need to be answered in your prelab but give some thought to them prior to lab.

- 1. For each amplifier, we have measured V<sub>out</sub> across a 100MΩ resistor. 100MΩ is so large that it is as if there is no load at all (like an **OPEN** circuit). The 100MΩ resistor is there simply to show where the output is and where a load would be attached.
- 2. The common emitter and common collector amplifier circuits have a 50 $\Omega$  resistor in series with V<sub>sig</sub>. This represents the output impedance of the signal generators in the lab.
- 3. Notice that the common base amplifier does not have a 50 $\Omega$  resistor in series with V<sub>sig</sub>. Why do you think this was necessary?
- 4. What do you think is the purpose of capacitors  $C_{C1}$ ,  $C_{C2}$ , and  $C_{B1}$ ? (Hint: think about the bias voltage)

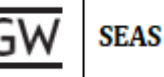

# **LAB**

## *Part I – Bias Point Verification*

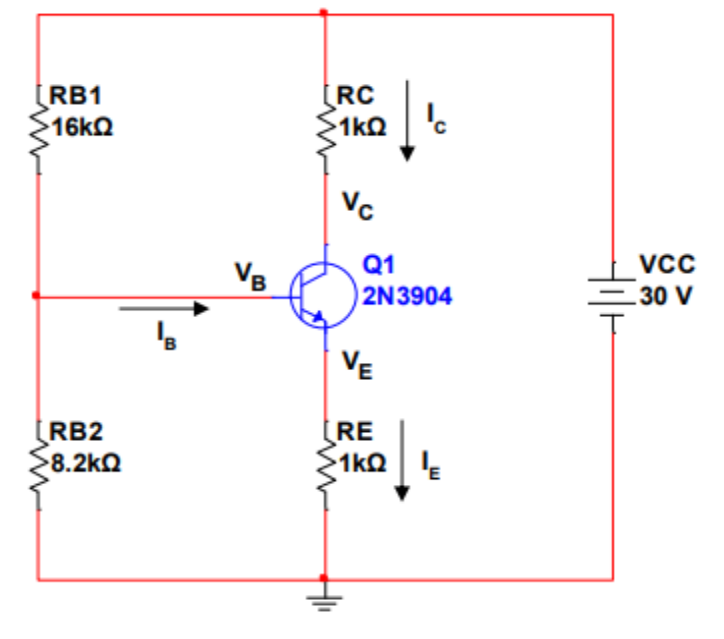

Figure 1.1 - Beta Stabilizing Network

- 1. **Before building** the circuit in **Figure 1.1**, **measure** the exact resistances of **RC**, **RE**, **RB1**, and **RB2** using the DMM. **Record** these values.
- 2. **Build** the circuit in **Figure 1.1** using transistor 2N3904.
- 3. **Use** the 2 different 3-24V power supplies to create the 30V potential difference for VCC.
- 4. **Measure VB**, **VE**, **VC**, **VBE**, **VCE**, and **VCB** using the DMM.
- 5. **Calculate** (do not measure), **IB**, **IC**, **IE**, and β from the measured voltages and resistances.
- 6. **Place** all hand **calculated**, **simulated**, and **measured** values for I<sub>B</sub>, I<sub>E</sub>, I<sub>C</sub>, V<sub>B</sub>, V<sub>E</sub>, V<sub>C</sub>, V<sub>BE</sub>, V<sub>CE</sub>, V<sub>CB</sub>, and  $β$  in a single table for analysis in your lab report.

### *Part II – Common Emitter Amplifier Verification*

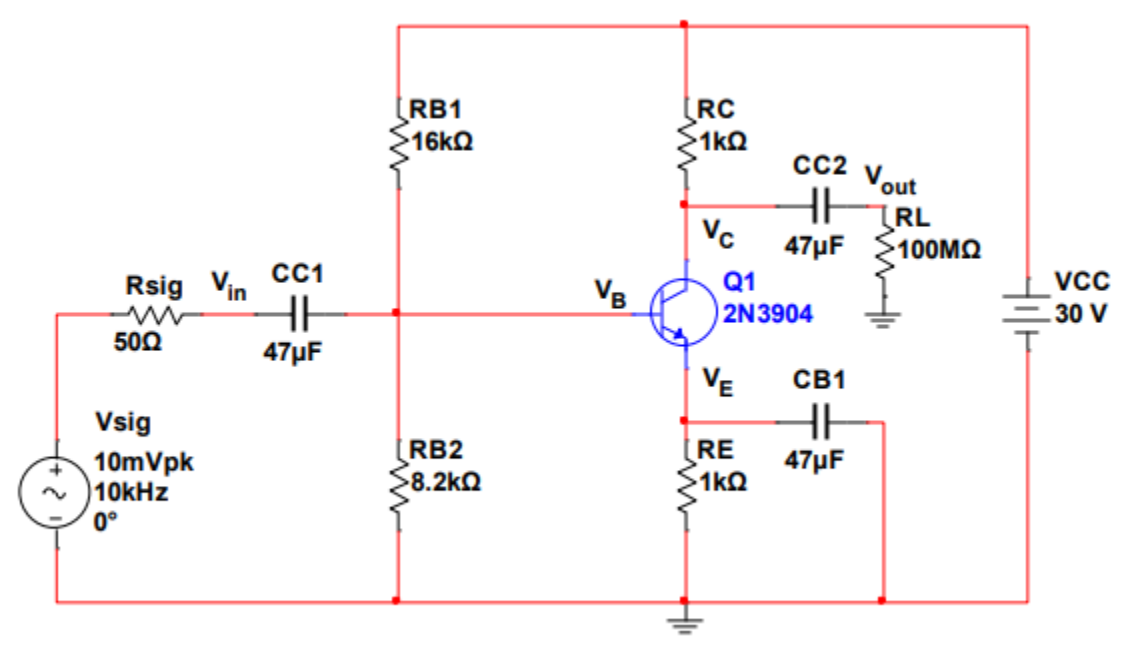

Figure 2.1 - Common Emitter Amplifier

- 1. **Build** the circuit in **Figure 2.1** using transistor 2N3904.
	- a. Do **NOT** include R<sub>sig</sub> (50Ω) in the construction of your circuit. This represents the output impedance of the function generator (Wavegen).
	- b. Do **NOT** include RL (100MΩ) in the construction of your circuit. This represents the input impedance of the oscilloscope.
- 2. **Connect** the largest capacitor in your kit between Vcc and ground.
	- a. This removes all the noise from the source. Noise is amplified and mixes with the output.
- 3. **Apply** the **10mV**, **10kHz** input signal using the function generator (Wavegen) on the AD2.
- 4. **Use** CH-1 of the oscilloscope on the AD2 to measure Vin.
	- a. You **CANNOT** use autoset. Determine the proper period for the 10kHz signal.
	- b. **Ensure** CH-1 is set for **Peak to Peak to get the gain.** Remember,

$$
\frac{Max\ Output}{Max\ Input} = \frac{V_{peak\ to\ peak\ output}}{V_{peak\ to\ peak\ input}}
$$

- c. If you are experiencing any noise, add a shunt capacitor
- d. **Include** relevant measurements such as **Vmax** on the waveform.
- 5. Use CH-2 of the oscilloscope on the AD2 to measure V<sub>out</sub>.
	- a. You **CANNOT** use autoset. Determine the proper period for the 10kHz signal.
	- b. **Ensure** CH-2 is set for **Peak to Peak to get the gain.**
	- c. If you are experiencing any noise, add a shunt capacitor
	- d. **Include** relevant measurements such as **Vmax** on the waveform.
- 6. **Calculate** AV from the measured **Vout** and **Vin**.

### *Part III – Common Collector Amplifier Verification*

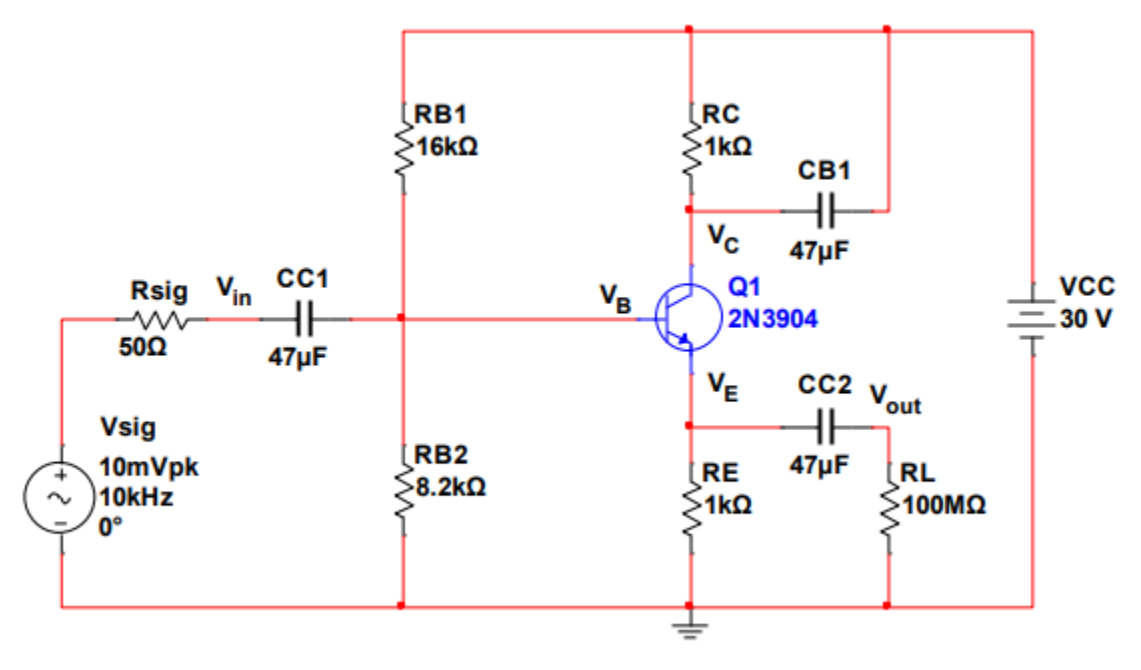

Figure 3.1 - Common Collector Amplifier

- 1. **Build** the circuit in **Figure 3.1** using transistor 2N3904.
	- a. Do **NOT** include Rsig (50Ω) in the construction of your circuit. This represents the output impedance of the function generator (Wavegen).
	- b. Do **NOT** include RL (100MΩ) in the construction of your circuit. This represents the input impedance of the oscilloscope.
- 2. **Connect** the largest capacitor in your kit between Vcc and ground.
	- a. This removes all the noise from the source. Noise is amplified and mixes with the output.
- 3. **Apply** the **10mV**, **10kHz** input signal using the function generator (Wavegen).
- 4. **Use** CH-1 of the oscilloscope to measure Vin.
	- a. You **CANNOT** use autoset. Determine the proper period for the 10kHz signal.
	- b. **Ensure** CH-1 is set for **Peak to Peak to get the gain.**
	- c. If you are experiencing any noise, add a shunt capacitor
	- d. **Include** relevant measurements such as **Vmax** on the waveform.
- 5. Use CH-2 of the oscilloscope to measure V<sub>out</sub>.
	- a. You **CANNOT** use autoset. Determine the proper period for the 10kHz signal.
	- b. **Ensure** CH-2 is set for **Peak to Peak to get the gain.**
	- c. If you are experiencing any noise, add a shunt capacitor
	- d. **Include** relevant measurements such as **Vmax** on the waveform.
- 6. **Calculate** AV from the measured **Vout** and **Vin**.

## *Part IV – Common Base Amplifier Verification*

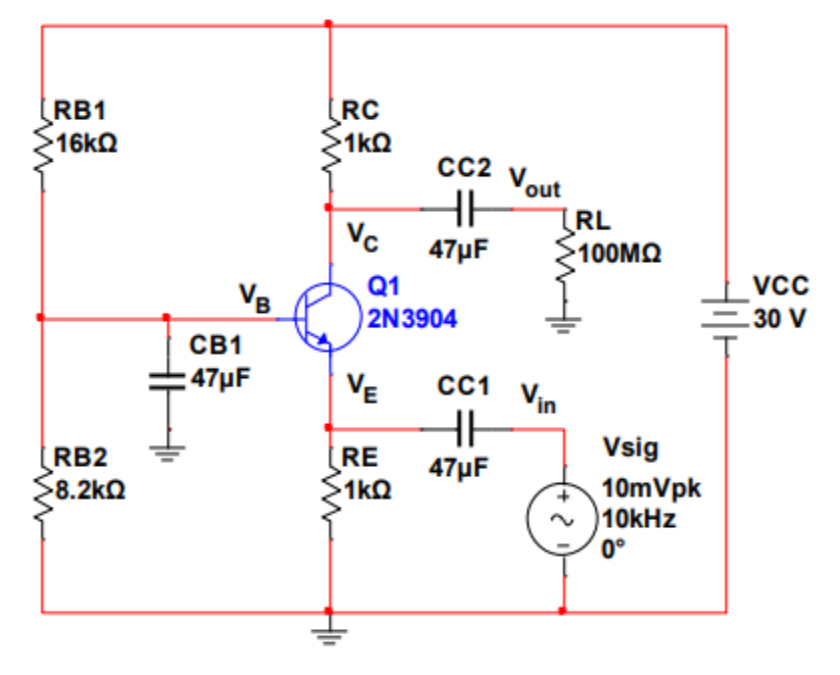

Figure 4.1 - Common Base Amplifier

- 1. **Build** the circuit in **Figure 4.1** using transistor 2N3904.
	- a. Do **NOT** include Rsig (50Ω) in the construction of your circuit. This represents the output impedance of the function generator (Wavegen).
	- b. Do **NOT** include RL (100MΩ) in the construction of your circuit. This represents the input impedance of the oscilloscope.
- 2. **Connect** the largest capacitor in your kit between V<sub>CC</sub> and ground.
	- a. This removes all the noise from the source. Noise is amplified and mixes with the output.
- 3. **Apply** the **10mV**, **10kHz** input signal using the function generator (Wavegen).

*Note: The input impedance of the common base amplifier is very small (nearly 1Ω); however, the output impedance of your signal generator is 50Ω. You must determine a way to provide an impedance bridge between your function generator (Wavegen) and the input terminal for your amplifier. Measure Vin after your impedance bridge rather than Vsig from the function generator (Wavegen).* 

- 4. **Use** CH-1 of the oscilloscope to measure Vin.
	- a. You **CANNOT** use autoset. Determine the proper period for the 10kHz signal.
	- b. **Ensure** CH-1 is set for **Peak to Peak to get the gain.**
	- c. If you are experiencing any noise, add a shunt capacitor
	- d. **Include** relevant measurements such as **Vmax** on the waveform.
- 5. **Use** CH-2 of the oscilloscope to measure V<sub>out</sub>.
	- a. You **CANNOT** use autoset. Determine the proper period for the 10kHz signal.
	- b. **Ensure** CH-2 is set for **Peak to Peak to get the gain.**
	- c. If you are experiencing any noise, add a shunt capacitor
	- d. **Include** relevant measurements such as **Vmax** on the waveform.
- 6. **Calculate** AV from the measured **Vout** and **Vin**.

# **POST-LAB ANALYSIS**

- 1. **Include** all hand calculations in the final lab report.
- 2. For each part of the lab, **create tables** to compare your hand **calculated** data, **simulated** data, and **measured** data. If there are waveforms, include the waveforms from your prelab in your lab report to accurately compare them to the waveforms captured in lab.
- 3. **Calculate** percent error between hand **calculations**, **simulations**, and **measurements**.
- 4. **What** was the purpose of **CC1**, **CC2**, and **CB1** in the amplifier circuits?
- 5. **What** does the word "**common**" mean in each amplifier circuit?
- 6. **Discuss** the **impedance bridging** circuit necessary in the case of the common base amplifier.
- 7. **Why** was an impedance bridging circuit **not necessary** for the common emitter and common collector amplifiers?